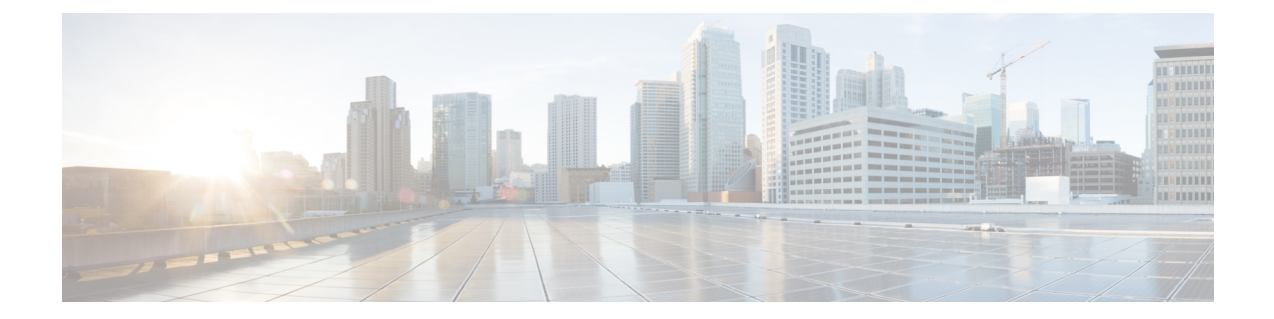

# **Upgrading the Ultra Services Platform Deployment**

- **[Upgrading/Redeploying](#page-0-0) USP for Hyper-Converged Ultra M Models**, on page 1
- **[Upgrading/Redeploying](#page-3-0) VNFs Deployed Through a Stand-alone AutoVNF Instance**, on page 4

# <span id="page-0-0"></span>**Upgrading/Redeploying USP for Hyper-Converged Ultra M Models**

The specific process to upgrade or redeploy your Ultra M deployment depends on the USP version you're upgrading from. Information and guidelines for the different upgrade scenarios are provided in the following sections:

- [Upgrading](#page-0-1) from 5.1.x to This Release, on page 1
- [Upgrading](#page-0-2) from 5.5.x to This Release, on page 1
- [Upgrading](#page-1-0) from 5.7.x to This Release, on page 2
- [Upgrading](#page-2-0) from 5.8.x to This Release, on page 3
- [Upgrading](#page-2-1) from 6.0.x OR 6.1.x to This Release, on page 3

### <span id="page-0-1"></span>Ú

If you're upgrading to 6.2 or later releases, follow the upgrade instructions in the Patch Upgrade [Procedure](6-4_USP_Deploy_Automation_Guide_appendix24.pdf#nameddest=unique_98) appendix of this guide. **Important**

#### <span id="page-0-2"></span>**Upgrading from 5.1.x to This Release**

There are customer-specific considerations for this upgrade scenario. Please contact your local Sales or Support representative for details.

#### **Upgrading from 5.5.x to This Release**

Use the information and guidelines below to upgrade from a 5.5.x release to this release.

- Deactivate your current deployment using the information and instructions in: [https://www.cisco.com/](https://www.cisco.com/c/dam/en/us/td/docs/wireless/asr_5000/21-3_N5-5/USP_DAG/N5-5-USP-Deploy-Automation-Guide.pdf) [c/dam/en/us/td/docs/wireless/asr\\_5000/21-3\\_N5-5/USP\\_DAG/N5-5-USP-Deploy-Automation-Guide.pdf](https://www.cisco.com/c/dam/en/us/td/docs/wireless/asr_5000/21-3_N5-5/USP_DAG/N5-5-USP-Deploy-Automation-Guide.pdf)
	- Deactivate the VNF. Refer to the section on *Deactivating the USP Deployment* for details.

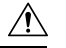

Ensure that you perform the steps recommended in the Caution statement at the beginning of this section prior to performing the deactivation. **Caution**

- Deactivate the VIM and VIM Orchestrator. Refer to the section on *Deactivating the USP Deployment* for details.
- Terminate the AutoDeploy VM. Refer to the section on*Terminating the AutoDeploy VM* for details.
- Terminate the AutoIT-VNF VM. Refer to the section on*Terminating the AutoIT-VNF VM* for details.
- <span id="page-1-0"></span>• Deploy this release using the information and instructions in this document. Refer to [Deploying](6-4_USP_Deploy_Automation_Guide_chapter3.pdf#nameddest=unique_50) [Hyper-Converged](6-4_USP_Deploy_Automation_Guide_chapter3.pdf#nameddest=unique_50) Ultra M Models Using UAS and follow the instructions for deploying both the VIM and the VNF for Hyper-Converged Ultra M Models.

#### **Upgrading from 5.7.x to This Release**

Use the information and guidelines below to upgrade from a 5.7.x release to this release.

- Deactivate your current deployment using the information and instructions in: [https://www.cisco.com/](https://www.cisco.com/c/en/us/td/docs/wireless/asr_5000/21-4_N5-7/USP_DAG/N5-7_USP_Deploy_Automation_Guide.html) [c/en/us/td/docs/wireless/asr\\_5000/21-4\\_N5-7/USP\\_DAG/N5-7\\_USP\\_Deploy\\_Automation\\_Guide.html](https://www.cisco.com/c/en/us/td/docs/wireless/asr_5000/21-4_N5-7/USP_DAG/N5-7_USP_Deploy_Automation_Guide.html)
	- Deactivate the VNF. Refer to [https://www.cisco.com/c/en/us/td/docs/wireless/asr\\_5000/21-4\\_N5-7/](https://www.cisco.com/c/en/us/td/docs/wireless/asr_5000/21-4_N5-7/USP_DAG/N5-7_USP_Deploy_Automation_Guide/N5-5_USP_Deploy_Automation_Guide_chapter_010010.html#reference_bpn_hyv_kbb) [USP\\_DAG/N5-7\\_USP\\_Deploy\\_Automation\\_Guide/N5-5\\_USP\\_Deploy\\_Automation\\_Guide\\_](https://www.cisco.com/c/en/us/td/docs/wireless/asr_5000/21-4_N5-7/USP_DAG/N5-7_USP_Deploy_Automation_Guide/N5-5_USP_Deploy_Automation_Guide_chapter_010010.html#reference_bpn_hyv_kbb) [chapter\\_010010.html#reference\\_bpn\\_hyv\\_kbb](https://www.cisco.com/c/en/us/td/docs/wireless/asr_5000/21-4_N5-7/USP_DAG/N5-7_USP_Deploy_Automation_Guide/N5-5_USP_Deploy_Automation_Guide_chapter_010010.html#reference_bpn_hyv_kbb) for details.

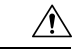

Ensure that you perform the steps recommended in the Caution statement at the beginning of this section prior to performing the deactivation. **Caution**

- Deactivate the VIM and VIM Orchestrator. Refer to [https://www.cisco.com/c/en/us/td/docs/wireless/](https://www.cisco.com/c/en/us/td/docs/wireless/asr_5000/21-4_N5-7/USP_DAG/N5-7_USP_Deploy_Automation_Guide/N5-5_USP_Deploy_Automation_Guide_chapter_010010.html#reference_bpn_hyv_kbb) asr\_5000/21-4\_N5-7/USP\_DAG/N5-7\_USP\_Deploy\_Automation\_Guide/N5-5\_USP\_Deploy Automation Guide chapter 010010.html#reference bpn\_hyv\_kbb for details.
- Terminate the AutoDeploy VM. Refer to [https://www.cisco.com/c/en/us/td/docs/wireless/asr\\_5000/](https://www.cisco.com/c/en/us/td/docs/wireless/asr_5000/21-4_N5-7/USP_DAG/N5-7_USP_Deploy_Automation_Guide/N5-5_USP_Deploy_Automation_Guide_chapter_010010.html#reference_ac1_5yv_kbb) [21-4\\_N5-7/USP\\_DAG/N5-7\\_USP\\_Deploy\\_Automation\\_Guide/N5-5\\_USP\\_Deploy\\_Automation\\_](https://www.cisco.com/c/en/us/td/docs/wireless/asr_5000/21-4_N5-7/USP_DAG/N5-7_USP_Deploy_Automation_Guide/N5-5_USP_Deploy_Automation_Guide_chapter_010010.html#reference_ac1_5yv_kbb) Guide chapter 010010.html#reference ac1\_5yv\_kbb for details.
- Terminate the AutoIT-VNF VM. Refer to [https://www.cisco.com/c/en/us/td/docs/wireless/asr\\_5000/](https://www.cisco.com/c/en/us/td/docs/wireless/asr_5000/21-4_N5-7/USP_DAG/N5-7_USP_Deploy_Automation_Guide/N5-5_USP_Deploy_Automation_Guide_chapter_010010.html#reference_jsk_xyv_kbb) 21-4 N5-7/USP\_DAG/N5-7\_USP\_Deploy\_Automation\_Guide/N5-5\_USP\_Deploy\_Automation [Guide\\_chapter\\_010010.html#reference\\_jsk\\_xyv\\_kbb](https://www.cisco.com/c/en/us/td/docs/wireless/asr_5000/21-4_N5-7/USP_DAG/N5-7_USP_Deploy_Automation_Guide/N5-5_USP_Deploy_Automation_Guide_chapter_010010.html#reference_jsk_xyv_kbb) for details.
- Deploy this release using the information and instructions in this document. Refer to [Deploying](6-4_USP_Deploy_Automation_Guide_chapter3.pdf#nameddest=unique_50) [Hyper-Converged](6-4_USP_Deploy_Automation_Guide_chapter3.pdf#nameddest=unique_50) Ultra M Models Using UAS and follow the instructions for deploying both the VIM and the VNF for Hyper-Converged Ultra M Models.

#### <span id="page-2-0"></span>**Upgrading from 5.8.x to This Release**

Use the information and guidelines below to upgrade from a 5.8.x release to this release.

- Deactivate your current deployment using the information and instructions in: [https://www.cisco.com/](https://www.cisco.com/c/en/us/td/docs/wireless/asr_5000/21-5_N5-8/USP_DAG/N5-8_USP_Deploy_Automation_Guide.html) [c/en/us/td/docs/wireless/asr\\_5000/21-5\\_N5-8/USP\\_DAG/N5-8\\_USP\\_Deploy\\_Automation\\_Guide.html](https://www.cisco.com/c/en/us/td/docs/wireless/asr_5000/21-5_N5-8/USP_DAG/N5-8_USP_Deploy_Automation_Guide.html)
	- Deactivate the VNF. Refer to [https://www.cisco.com/c/en/us/td/docs/wireless/asr\\_5000/21-5\\_N5-8/](https://www.cisco.com/c/en/us/td/docs/wireless/asr_5000/21-5_N5-8/USP_DAG/N5-8_USP_Deploy_Automation_Guide/N5-8_USP_Deploy_Automation_Guide_chapter_0111.html#reference_bpn_hyv_kbb) [USP\\_DAG/N5-8\\_USP\\_Deploy\\_Automation\\_Guide/N5-8\\_USP\\_Deploy\\_Automation\\_Guide\\_](https://www.cisco.com/c/en/us/td/docs/wireless/asr_5000/21-5_N5-8/USP_DAG/N5-8_USP_Deploy_Automation_Guide/N5-8_USP_Deploy_Automation_Guide_chapter_0111.html#reference_bpn_hyv_kbb) [chapter\\_0111.html#reference\\_bpn\\_hyv\\_kbb](https://www.cisco.com/c/en/us/td/docs/wireless/asr_5000/21-5_N5-8/USP_DAG/N5-8_USP_Deploy_Automation_Guide/N5-8_USP_Deploy_Automation_Guide_chapter_0111.html#reference_bpn_hyv_kbb) for details.

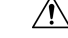

- Ensure that you perform the steps recommended in the Caution statement at the beginning of this section prior to performing the deactivation. **Caution**
- Deactivate the VIM and VIM Orchestrator. Refer to [https://www.cisco.com/c/en/us/td/docs/wireless/](https://www.cisco.com/c/en/us/td/docs/wireless/asr_5000/21-5_N5-8/USP_DAG/N5-8_USP_Deploy_Automation_Guide/N5-8_USP_Deploy_Automation_Guide_chapter_0111.html#reference_bpn_hyv_kbb) [asr\\_5000/21-5\\_N5-8/USP\\_DAG/N5-8\\_USP\\_Deploy\\_Automation\\_Guide/N5-8\\_USP\\_Deploy\\_](https://www.cisco.com/c/en/us/td/docs/wireless/asr_5000/21-5_N5-8/USP_DAG/N5-8_USP_Deploy_Automation_Guide/N5-8_USP_Deploy_Automation_Guide_chapter_0111.html#reference_bpn_hyv_kbb) [Automation\\_Guide\\_chapter\\_0111.html#reference\\_bpn\\_hyv\\_kbb](https://www.cisco.com/c/en/us/td/docs/wireless/asr_5000/21-5_N5-8/USP_DAG/N5-8_USP_Deploy_Automation_Guide/N5-8_USP_Deploy_Automation_Guide_chapter_0111.html#reference_bpn_hyv_kbb) for details.
- Terminate the AutoDeploy VM. Refer to [https://www.cisco.com/c/en/us/td/docs/wireless/asr\\_5000/](https://www.cisco.com/c/en/us/td/docs/wireless/asr_5000/21-5_N5-8/USP_DAG/N5-8_USP_Deploy_Automation_Guide/N5-8_USP_Deploy_Automation_Guide_chapter_0111.html#reference_ac1_5yv_kbb) [21-5\\_N5-8/USP\\_DAG/N5-8\\_USP\\_Deploy\\_Automation\\_Guide/N5-8\\_USP\\_Deploy\\_Automation\\_](https://www.cisco.com/c/en/us/td/docs/wireless/asr_5000/21-5_N5-8/USP_DAG/N5-8_USP_Deploy_Automation_Guide/N5-8_USP_Deploy_Automation_Guide_chapter_0111.html#reference_ac1_5yv_kbb) [Guide\\_chapter\\_0111.html#reference\\_ac1\\_5yv\\_kbb](https://www.cisco.com/c/en/us/td/docs/wireless/asr_5000/21-5_N5-8/USP_DAG/N5-8_USP_Deploy_Automation_Guide/N5-8_USP_Deploy_Automation_Guide_chapter_0111.html#reference_ac1_5yv_kbb) for details.
- Terminate the AutoIT-VNF VM. Refer to [https://www.cisco.com/c/en/us/td/docs/wireless/asr\\_5000/](https://www.cisco.com/c/en/us/td/docs/wireless/asr_5000/21-5_N5-8/USP_DAG/N5-8_USP_Deploy_Automation_Guide/N5-8_USP_Deploy_Automation_Guide_chapter_0111.html#reference_jsk_xyv_kbb) [21-5\\_N5-8/USP\\_DAG/N5-8\\_USP\\_Deploy\\_Automation\\_Guide/N5-8\\_USP\\_Deploy\\_Automation\\_](https://www.cisco.com/c/en/us/td/docs/wireless/asr_5000/21-5_N5-8/USP_DAG/N5-8_USP_Deploy_Automation_Guide/N5-8_USP_Deploy_Automation_Guide_chapter_0111.html#reference_jsk_xyv_kbb) [Guide\\_chapter\\_0111.html#reference\\_jsk\\_xyv\\_kbb](https://www.cisco.com/c/en/us/td/docs/wireless/asr_5000/21-5_N5-8/USP_DAG/N5-8_USP_Deploy_Automation_Guide/N5-8_USP_Deploy_Automation_Guide_chapter_0111.html#reference_jsk_xyv_kbb) for details.
- <span id="page-2-1"></span>• Deploy this release using the information and instructions in this document. Refer to [Deploying](6-4_USP_Deploy_Automation_Guide_chapter3.pdf#nameddest=unique_50) [Hyper-Converged](6-4_USP_Deploy_Automation_Guide_chapter3.pdf#nameddest=unique_50) Ultra M Models Using UAS and follow the instructions for deploying both the VIM and the VNF for Hyper-Converged Ultra M Models.

#### **Upgrading from 6.0.x OR 6.1.x to This Release**

Use the information and guidelines below to upgrade from a 6.0.x or 6.1.x release to this release.

- Deactivate your current deployment using the information and instructions in: [Deactivating](6-4_USP_Deploy_Automation_Guide_chapter8.pdf#nameddest=unique_99) the USP [Deployment](6-4_USP_Deploy_Automation_Guide_chapter8.pdf#nameddest=unique_99)
	- Deactivate the VNF. Refer to [Deactivating](6-4_USP_Deploy_Automation_Guide_chapter8.pdf#nameddest=unique_99) the USP Deployment for details.

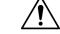

Ensure that you perform the steps recommended in the Caution statement at the beginning of this section prior to performing the deactivation. **Caution**

- Deactivate the VIM and VIM Orchestrator. Refer to [Deactivating](6-4_USP_Deploy_Automation_Guide_chapter8.pdf#nameddest=unique_99) the USP Deployment for details.
- Terminate the AutoDeploy VM. Refer to Terminating the [AutoDeploy](6-4_USP_Deploy_Automation_Guide_chapter8.pdf#nameddest=unique_100) VM for details.
- Terminate the AutoIT VM. Refer to [Terminating](6-4_USP_Deploy_Automation_Guide_chapter8.pdf#nameddest=unique_101) the AutoIT VM for details.
- Deploy this release using the information and instructions in this document. Refer to [Deploying](6-4_USP_Deploy_Automation_Guide_chapter3.pdf#nameddest=unique_50) [Hyper-Converged](6-4_USP_Deploy_Automation_Guide_chapter3.pdf#nameddest=unique_50) Ultra M Models Using UAS and follow the instructions for deploying both the VIM and the VNF for Hyper-Converged Ultra M Models.

# <span id="page-3-0"></span>**Upgrading/Redeploying VNFsDeployed Through a Stand-alone AutoVNF Instance**

The specific process to upgrade or redeploy your stand-alone AutoVNF deployment depends on the USP version you're upgrading from. Information and guidelines for the different upgrade scenarios are provided in the following sections:

- [Upgrading](#page-3-1) from 5.7.x to This Release, on page 4
- [Upgrading](#page-3-2) from 5.8.x to This Release, on page 4
- [Upgrading](#page-4-0) from 6.0.x OR 6.1.x to This Release, on page 5

### <span id="page-3-1"></span>Ú

If you're upgrading to 6.2 or later releases, follow the upgrade instructions in the Patch Upgrade [Procedure](6-4_USP_Deploy_Automation_Guide_appendix24.pdf#nameddest=unique_98) appendix of this guide. **Important**

#### **Upgrading from 5.7.x to This Release**

Use the information and guidelines below to upgrade from a 5.7.x release to this release.

- Deactivate your current deployment using the information and instructions in: [https://www.cisco.com/](https://www.cisco.com/c/en/us/td/docs/wireless/asr_5000/21-4_N5-7/USP_DAG/N5-7_USP_Deploy_Automation_Guide.html) [c/en/us/td/docs/wireless/asr\\_5000/21-4\\_N5-7/USP\\_DAG/N5-7\\_USP\\_Deploy\\_Automation\\_Guide.html](https://www.cisco.com/c/en/us/td/docs/wireless/asr_5000/21-4_N5-7/USP_DAG/N5-7_USP_Deploy_Automation_Guide.html)
	- Deactivate the VNF. Refer to [https://www.cisco.com/c/en/us/td/docs/wireless/asr\\_5000/21-4\\_N5-7/](https://www.cisco.com/c/en/us/td/docs/wireless/asr_5000/21-4_N5-7/USP_DAG/N5-7_USP_Deploy_Automation_Guide/N5-5_USP_Deploy_Automation_Guide_chapter_010010.html#reference_bpn_hyv_kbb) USP\_DAG/N5-7\_USP\_Deploy\_Automation\_Guide/N5-5\_USP\_Deploy\_Automation\_Guide [chapter\\_010010.html#reference\\_bpn\\_hyv\\_kbb](https://www.cisco.com/c/en/us/td/docs/wireless/asr_5000/21-4_N5-7/USP_DAG/N5-7_USP_Deploy_Automation_Guide/N5-5_USP_Deploy_Automation_Guide_chapter_010010.html#reference_bpn_hyv_kbb) for details.

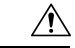

Ensure that you perform the steps recommended in the Caution statement at the beginning of this section prior to performing the deactivation. **Caution**

• Terminate the AutoVNF VMs by executing the following command on the primary AutoVNF VM:

**./boot\_autovnf.py --delete**

Refer to https://www.cisco.com/c/en/us/td/docs/wireless/asr\_5000/21-4\_N5-7/USP\_DAG/N5-7 [USP\\_Deploy\\_Automation\\_Guide/N5-5\\_USP\\_Deploy\\_Automation\\_Guide\\_appendix\\_011001.html](https://www.cisco.com/c/en/us/td/docs/wireless/asr_5000/21-4_N5-7/USP_DAG/N5-7_USP_Deploy_Automation_Guide/N5-5_USP_Deploy_Automation_Guide_appendix_011001.html) for details.

<span id="page-3-2"></span>• Deploy this release using the information and instructions in this document. Refer to [Deploying](6-4_USP_Deploy_Automation_Guide_chapter3.pdf#nameddest=unique_50) [Hyper-Converged](6-4_USP_Deploy_Automation_Guide_chapter3.pdf#nameddest=unique_50) Ultra M Models Using UAS and follow the instructions for deploying both the VIM and the VNF for Hyper-Converged Ultra M Models.

#### **Upgrading from 5.8.x to This Release**

Use the information and guidelines below to upgrade from a 5.8.x release to this release.

• Deactivate your current deployment using the information and instructions in: [https://www.cisco.com/](https://www.cisco.com/c/en/us/td/docs/wireless/asr_5000/21-5_N5-8/USP_DAG/N5-8_USP_Deploy_Automation_Guide.html) [c/en/us/td/docs/wireless/asr\\_5000/21-5\\_N5-8/USP\\_DAG/N5-8\\_USP\\_Deploy\\_Automation\\_Guide.html](https://www.cisco.com/c/en/us/td/docs/wireless/asr_5000/21-5_N5-8/USP_DAG/N5-8_USP_Deploy_Automation_Guide.html) • Deactivate the VNF. Refer to [https://www.cisco.com/c/en/us/td/docs/wireless/asr\\_5000/21-5\\_N5-8/](https://www.cisco.com/c/en/us/td/docs/wireless/asr_5000/21-5_N5-8/USP_DAG/N5-8_USP_Deploy_Automation_Guide/N5-8_USP_Deploy_Automation_Guide_chapter_0111.html#reference_bpn_hyv_kbb) USP\_DAG/N5-8\_USP\_Deploy\_Automation\_Guide/N5-8\_USP\_Deploy\_Automation\_Guide [chapter\\_0111.html#reference\\_bpn\\_hyv\\_kbb](https://www.cisco.com/c/en/us/td/docs/wireless/asr_5000/21-5_N5-8/USP_DAG/N5-8_USP_Deploy_Automation_Guide/N5-8_USP_Deploy_Automation_Guide_chapter_0111.html#reference_bpn_hyv_kbb) for details.

$$
\angle
$$

- Ensure that you perform the steps recommended in the Caution statement at the beginning of this section prior to performing the deactivation. **Caution**
- Terminate the AutoVNF VMs by executing the following command on the primary AutoVNF VM:

```
./boot_autovnf.py --delete
```
Refer to [https://www.cisco.com/c/en/us/td/docs/wireless/asr\\_5000/21-5\\_N5-8/USP\\_DAG/N5-8\\_](https://www.cisco.com/c/en/us/td/docs/wireless/asr_5000/21-5_N5-8/USP_DAG/N5-8_USP_Deploy_Automation_Guide/N5-8_USP_Deploy_Automation_Guide_appendix_010100.html) [USP\\_Deploy\\_Automation\\_Guide/N5-8\\_USP\\_Deploy\\_Automation\\_Guide\\_appendix\\_010100.html](https://www.cisco.com/c/en/us/td/docs/wireless/asr_5000/21-5_N5-8/USP_DAG/N5-8_USP_Deploy_Automation_Guide/N5-8_USP_Deploy_Automation_Guide_appendix_010100.html) for details.

<span id="page-4-0"></span>• Deploy this release using the information and instructions in this document. Refer to [Deploying](6-4_USP_Deploy_Automation_Guide_chapter3.pdf#nameddest=unique_50) [Hyper-Converged](6-4_USP_Deploy_Automation_Guide_chapter3.pdf#nameddest=unique_50) Ultra M Models Using UAS and follow the instructions for deploying both the VIM and the VNF for Hyper-Converged Ultra M Models.

#### **Upgrading from 6.0.x OR 6.1.x to This Release**

Use the information and guidelines below to upgrade from a 6.0.x or 6.1.x release to this release.

- Deactivate your current deployment using the information and instructions in: [Deactivating](6-4_USP_Deploy_Automation_Guide_chapter8.pdf#nameddest=unique_99) the USP [Deployment](6-4_USP_Deploy_Automation_Guide_chapter8.pdf#nameddest=unique_99)
	- Deactivate the VNF. Refer to [Deactivating](6-4_USP_Deploy_Automation_Guide_chapter8.pdf#nameddest=unique_99) the USP Deployment for details.

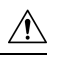

Ensure that you perform the steps recommended in the Caution statement at the beginning of this section prior to performing the deactivation. **Caution**

• Terminate the AutoVNF VMs by executing the following command on the primary AutoVNF VM:

```
./boot_uas.py --autovnf --openstack --delete
```
Refer to boot uas.py Help for details.

• Deploy this release using the information and instructions in this document. Refer to [Deploying](6-4_USP_Deploy_Automation_Guide_chapter4.pdf#nameddest=unique_79) VNFs Using [AutoVNF](6-4_USP_Deploy_Automation_Guide_chapter4.pdf#nameddest=unique_79) and follow the instructions for deploying both the VIM and the VNF for Hyper-Converged Ultra M Models.

 $\mathbf I$ 

٦